# **TXTI**

# **AMS-22 AUDIO I/F for MUSIC & STREAMING**

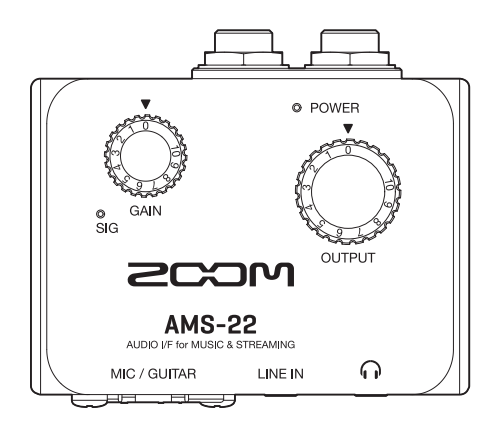

## **Kurzanleitung**

#### Bitte lesen Sie vor dem Gebrauch unbedingt die Sicherheits- und Gebrauchshinweise.

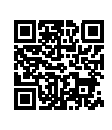

Die Bedienungsanleitung steht auf der ZOOM-Webseite ([unter www.zoom.jp/docs/ams-22\)](https://www.zoom.jp/docs/ams-22) zum Download zur Verfügung.

Auf dieser Seite stehen Dateien im PDF- und HTML-Format zur Verfügung. Das PDF-Dateiformat empfiehlt sich für den Ausdruck auf Papier und die Darstellung auf dem Computer. Das HTML-Dateiformat eignet sich für Smartphones und Tablet-PCs und kann in Web-Browsern gelesen werden.

#### © 2022 ZOOM CORPORATION

Dieses Handbuch darf weder in Teilen noch als Ganzes ohne vorherige Erlaubnis kopiert oder nachgedruckt werden. Eventuell benötigen Sie diese Anleitung zukünftig zu Referenzzwecken. Bewahren Sie sie daher an einem leicht zugänglichen Ort auf. Die Inhalte dieses Handbuchs können ebenso wie die Spezifikationen des Produkts ohne vorherige Ankündigung geändert werden.

## **Anschluss an einen Computer**

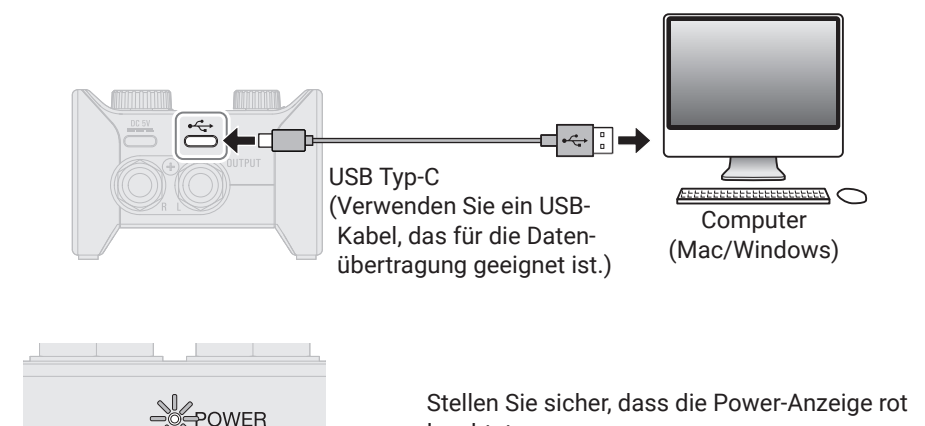

Um das AMS-22 unter Windows mit einer DAW zur Musikproduktion zu nutzen, muss der Gerätetreiber installiert werden.

leuchtet.

Entsprechende Treiber stehen auf der zugehörigen Produktseite auf der ZOOM-Webseite [\(zoomcorp.com\)](https://zoomcorp.com) zum Download zur Verfügung. Folgen Sie den Anweisungen im "Product Driver Installation Guide", um den Treiber für das ZOOM AMS-22 zu installieren.

## **Anschluss von Instrumenten und Mikrofonen**

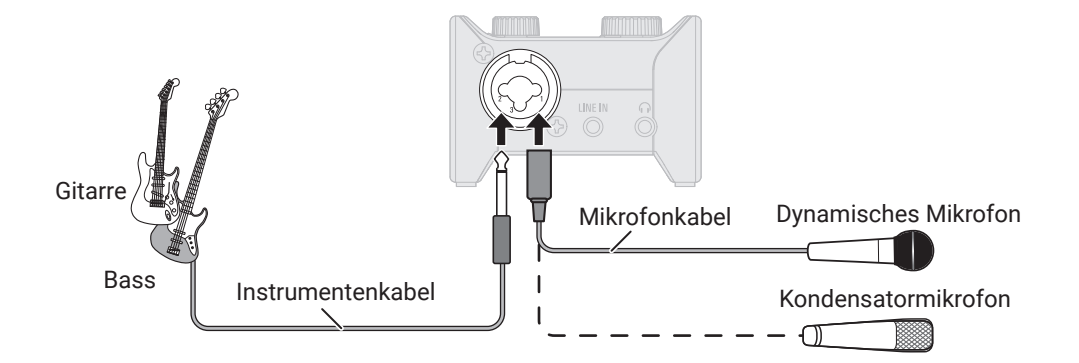

#### ■ 48V Schalter

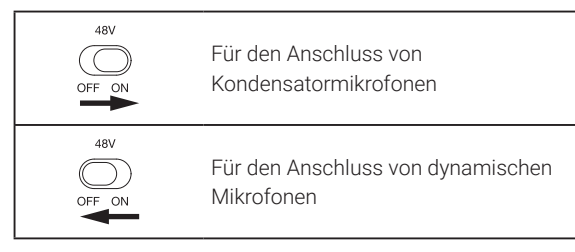

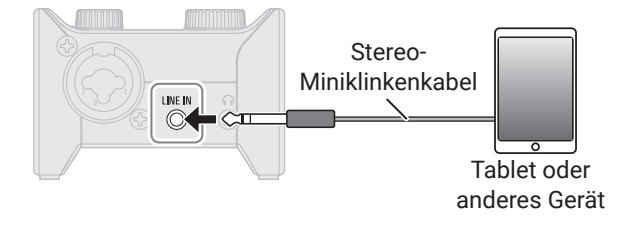

Signale, die gleichzeitig an den Buchsen MIC/GUITAR und LINE IN anliegen, werden zusammengemischt.

## **Anpassen der Eingangsverstärkung**

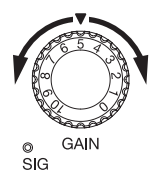

Stellen Sie den Eingangssignalpegel für die Buchse MIC/GUITAR ein. Stellen Sie den Regler so ein, dass die Pegelanzeige nicht rot leuchtet.

## Einsatz des Direct-Monitorings

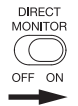

Sofern der Schalter DIRECT MONITOR auf ON eingestellt ist, können die am AMS-22 anliegenden Eingangssignale direkt (vor der Verarbeitung im Computer) über die OUTPUT- und Kopfhörerbuchsen abgehört werden.

## **Einstellen der Lautstärke**

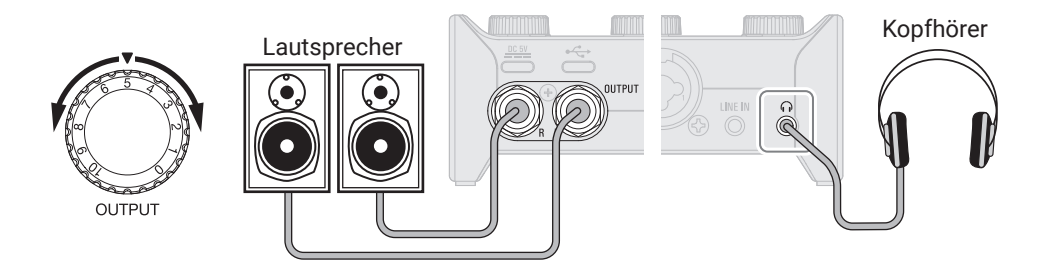

## **Funktionen der Bedienelemente**

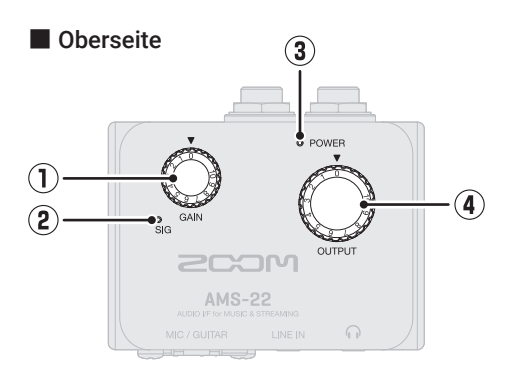

#### ① **GAIN-Regler**

Über diesen Regler steuern Sie den Eingangssignalpegel für die Buchse MIC/ GUITAR aus.

#### ② **Pegelanzeige**

Diese Anzeige stellt den über den Gain-Regler ausgesteuerten Eingangspegel dar. Die Farbe der Anzeige ändert sich abhängig vom Signalpegel.

Leuchtet grün: Ein Signal liegt an. Leuchtet rot: Das Signal übersteuert.

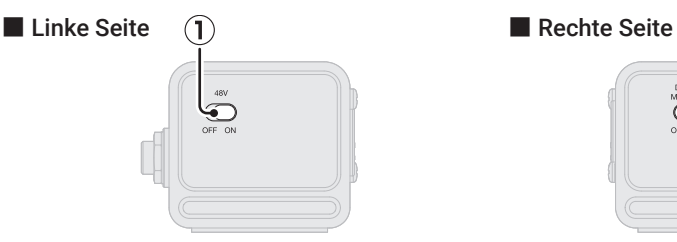

#### ① **48V Schalter**

Damit schalten Sie die +48V Phantomspeisung an/aus (ON/OFF). Wählen Sie bei Kondensatormikrofonen die Stellung ON.

#### ② **DIRECT-MONITOR-Schalter**

Wählen Sie die Einstellung ON, um das Signal an der MIC/GUITAR-Buchse direkt abzuhören, bevor es durch den Computer läuft.

#### ③ **POWER-Anzeige**

Diese Anzeige leuchtet, wenn das Gerät eingeschaltet ist.

#### ④ **OUTPUT-Regler**

Hier stellen Sie den Pegel der Signale ein, die über die OUTPUT-Klinkenbuchsen und die Kopfhörerbuchse ausgegeben werden.

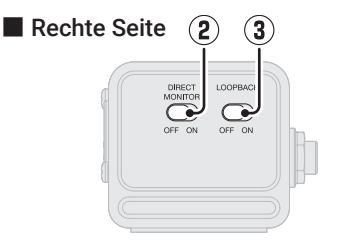

#### ③ **LOOPBACK-Schalter**

Wählen Sie die Einstellung ON, um eine Mischung der vom Computer ausgegebenen und der an den Eingängen des AMS-22 anliegenden Audiosignale an den Computer auszugeben.

■ Vorderseite ■ Rückseite

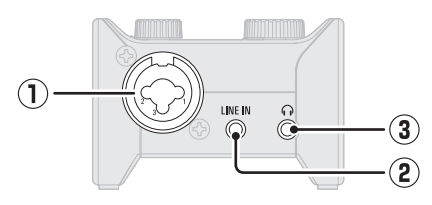

#### ① **MIC/GUITAR-Buchse**

Diese Eingangsbuchse verfügt über einen integrierten Mikrofonvorverstärker. Schließen Sie hier Mikrofone, Keyboards, Gitarren und andere Audioquellen an. Zum Anschluss eignen sich sowohl XLR- als auch herkömmliche (symmetrische oder unsymmetrische) 6,35 mm Klinkenstecker.

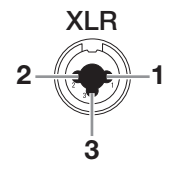

1: MASSE 2: PLUSPOL 3: MINUSPOL

#### ② **LINE-IN-Buchse**

An dieser LINE-Buchse schließen Sie Tablets und andere Geräte über ein stereophones Miniklinkenkabel an.

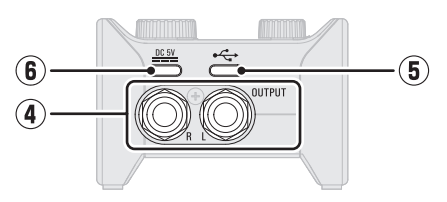

#### ③ **Kopfhörerbuchse**

An dieser Buchse liegt ein Stereosignal an. Schließen Sie hier Ihren Kopfhörer an.

#### ④ **OUTPUT-Klinkenbuchsen**

An diesen Buchsen liegen die linken (L) bzw. rechten (R) Kanäle eines Stereosignals an. Verbinden Sie diese Buchsen mit Aktivlautsprechern o. ä.

#### ⑤ **USB-Port (Typ-C)**

Nutzen Sie diesen USB-Port zum Anschluss von Computern, Smartphones und Tablets.

#### ⑥ **DC 5V Port (Typ-C)**

Nutzen Sie diesen USB-Port zum Anschluss eines Netzteils oder tragbaren Akkus zur Stromversorgung.

## **Einsatz von Smartphones und Tablets**

Im Betrieb mit einem Smartphone oder einem Tablet muss die Stromversorgung über ein externes Netzteil erfolgen.

### Externe Stromversorgung

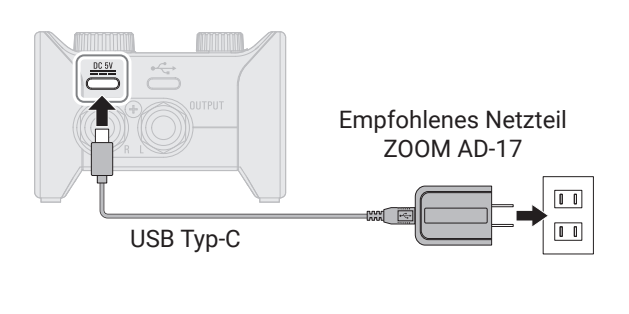

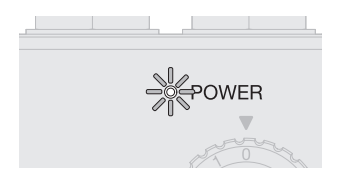

Stellen Sie sicher, dass die Power-Anzeige rot leuchtet.

## Verkabelung

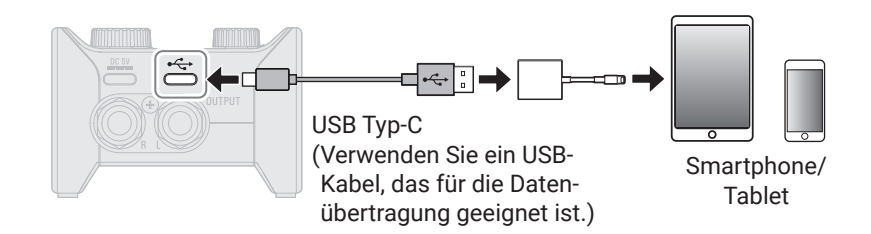

Zum Anschluss an Smartphones oder Tablets werden USB-Kabel mit passenden Anschlüssen benötigt.

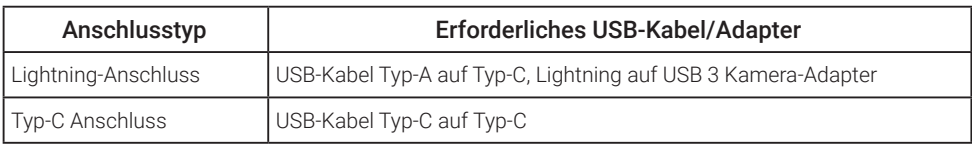

## **Fehlerbehebung**

#### Das AMS-22 lässt sich am Computer nicht als Gerät auswählen oder verwenden

- → Überprüfen Sie den korrekten Anschluss des AMS-22 am Computer.
- → Beenden Sie alle Programme, die auf das AMS-22 zugreifen. Ziehen Sie dann das USB-Kabel vom AMS-22 ab und schließen Sie es wieder an.
- → Schließen Sie das AMS-22 direkt an einem USB-Port des Computers an, nicht über einen USB-Hub.
- → Bei Anschluss an einem Windows-Computer können Sie durch die Installation des Gerätetreibers etwaige Probleme im Betrieb mit einer anderen Software als einer DAW beheben.
- → Installieren Sie den Treiber neu.

#### Die Audiosignale von an den Eingängen angeschlossenen Geräten verzerren, sind zu leise oder nicht zu hören

- → Für Kondensatormikrofone müssen Sie den Schalter 48V auf ON stellen.
- → Stellen Sie sicher, dass die Pegelanzeige nicht rot leuchtet. Sollte sie dennoch rot aufleuchten, regeln Sie den Gain-Regler zurück.
- → Passen Sie den GAIN-Regler an.
- → Passen Sie den OUTPUT-Regler an.

#### Wiedergabe oder Aufnahme nicht möglich

→ Stellen Sie sicher, dass in den Audioeinstellungen Ihres Computers "ZOOM AMS-22" ausgewählt ist.

- → Stellen Sie sicher, dass das AMS-22 in der benutzten Software als Ein- und Ausgabegerät ausgewählt ist.
- → Beenden Sie alle Programme, die auf das AMS-22 zugreifen. Ziehen Sie dann das USB-Kabel vom AMS-22 ab und schließen Sie es wieder an.

#### Keine oder nur sehr leise Wiedergabe

- → Überprüfen Sie die Anschlüsse sowie die Lautstärke-Einstellungen der Lautsprecher.
- → Passen Sie den OUTPUT-Regler an.

#### Audiomaterial wird zu laut, zu leise oder gar nicht aufgezeichnet

→ Passen Sie den GAIN-Regler an.

#### Der Betrieb mit einem Smartphone oder Tablet ist nicht möglich

→ Stellen Sie sicher, dass die externe Stromversorgung richtig angeschlossen ist.

#### Bei der Wiedergabe oder Aufnahme kommt es zu Aussetzern

- → Sofern die Audiopuffergröße der benutzten Software eingestellt werden kann, heben Sie sie an.
- → Deaktivieren Sie den automatischen Ruhezustand und andere Energiesparfunktionen für den Computer.
- → Schließen Sie das AMS-22 direkt an einem USB-Port des Computers an, nicht über einen USB-Hub.

Produktnamen, eingetragene Warenzeichen und in diesem Dokument erwähnte Firmennamen sind Eigentum der jeweiligen Firma.

Windows® ist ein Warenzeichen oder eingetragenes Warenzeichen der Microsoft® Corporation. Mac ist ein Warenzeichen oder eingetragenes Warenzeichen von Apple Inc.

Alle Warenzeichen sowie registrierte Warenzeichen, die in dieser Anleitung zur Kenntlichmachung genutzt werden, sollen in keiner Weise die Urheberrechte des jeweiligen Besitzers einschränken oder brechen.

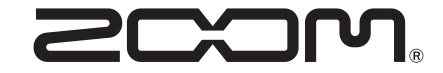

#### ZOOM CORPORATION 4-4-3 Kanda-surugadai, Chiyoda-ku, Tokyo 101-0062 Japan [zoomcorp.com](https://zoomcorp.com)